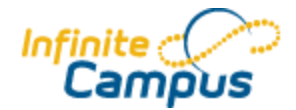

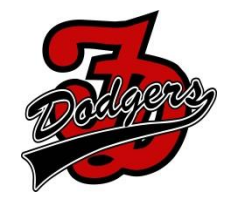

# **Upcoming Infinite Campus Changes**

**New Grade book** - Starting in Aug of 2014 you will no longer have access to the grade book you are accustomed to. The "Beta" Grade book will become your *only* grade book. Keep in mind with the new gradebook:

- Everything from your old grade book will transfer over
- It no longer requires Java, so will work on an iPad, Chromebook or in Windows 8
- Will calculate a standards based grade (only grade book Elementary teachers can use)
- Requires Internet Explorer 11, Google Chrome or Mozilla Firefox

Once you have created a user for the Campus Community (see below), you can access the new Gradebook Documentation here:

### <https://community.infinitecampus.com/kb/pages/viewpage.action?pageId=10223749>

**Campus Community** - Want help on something but don't want to call? Click on the Campus Community button in the upper right of your screen when you are in Infinite Campus.

Once in the Campus Community, you will have access to:

- User Forums Other users questions/answers & ideas
- Video Library Training videos and simulators
- Knowledge Base Documentation on every feature available in Campus

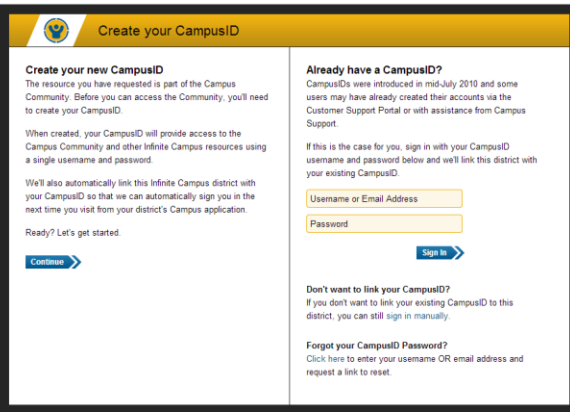

To access Camps Community, click the Campus Community button in the upper right of your Infinite Campus window. The first time you will need to create an account: Click continue under create new user Click I have read and agree to the Terms of use Click continue Choose a username and password/confirm your password & enter e-mail address. Click continue Enter a Role/Title, District/Organization, City, State &

## Time Zone Click Finish

Once the account is created and as long as you are logged into Infinite Campus, you have access to the information in the Campus Community. No need to ever log in again.

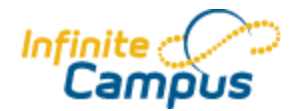

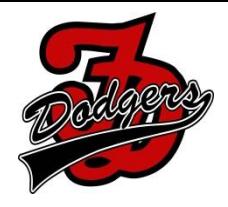

## **Did you know…**

#### **That you can check what students and parents are using the portal?**

The **Portal Usage** Report prints a list of student and parent portal accounts and login activity for those students actively enrolled in the section selected in the Campus toolbar.

To access the report

- Click on Instruction
- Click on Reports
- Click on Portal Usage Roster

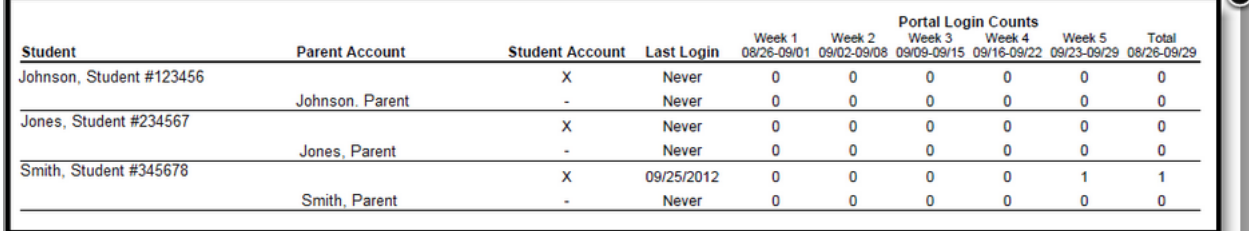

#### **That you can submit Assignments via the portal?**

Teachers have the option of allowing students to submit assignments using the student portal, whether through text responses or by using file attachments. Teachers provide the details of the assignment within the Assignment Editor and access the submitted response through the Scoring Editor. Students respond through the student portal.

More documentation at: [https://community.infinitecampus.com/kb/display/DOC/Assignment+Submission+-](https://community.infinitecampus.com/kb/display/DOC/Assignment+Submission+-+Student+Work+Product) [+Student+Work+Product](https://community.infinitecampus.com/kb/display/DOC/Assignment+Submission+-+Student+Work+Product)

#### **You can setup On-line Assessments to be taken right inside the Campus Portal**:

Using the Campus Portal, students can complete and submit online assessments posted there by teachers. Teachers can set the dates and time for which the assessment can be completed on-line. Contact Diane Jass to get started.

More information can be found at:

<https://community.infinitecampus.com/kb/display/DOC/Online+Assessment>

#### **Find all of the FDCSD Infinite Campus News at**

**[http://www.fdschools.org/en/district/departments/technology/infinite\\_campus\\_news/](http://www.fdschools.org/en/district/departments/technology/infinite_campus_news/)**